## 1.6.0.1 UPDATE

This update adds a download button to video and audio on the Pi Server website. When 'Setup > General Settings > Allow the users to download files to their local devices…' is checked, an icon will appear below each audio and video file which allows the user to quickly download the file to his/her device without confusing clicking. This update also fixes a formatting issue that will make the navigation icons better sized on low resolution mobile devices.

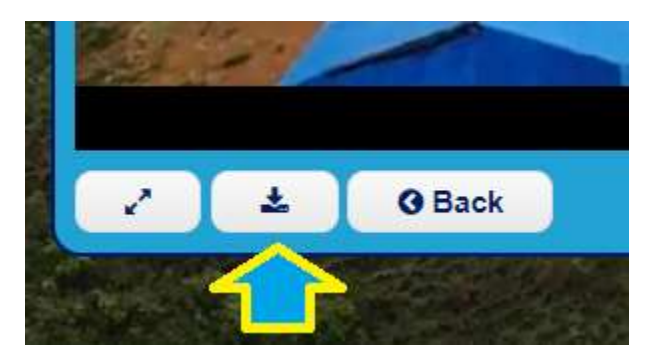

## **How To Install**

- 1. Make sure your Pi Server has Internet access (if not see below \*)
- 2. Connect your PC to the TVs4Jesus network (either wifi or wired)
- 3. SSH into your pi server (10.10.40.3 port 22) as username root (default password is Controller)
- 4. Type:

cd /

wge[t http://www.tvs4jesus.org/downloads/update1.6.0.1.tar.gz](http://www.tvs4jesus.org/downloads/update1.6.0.1.tar.gz) tar -xf update1.6.0.1.tar.gz

5. If after typing this, it just finishes with no errors, you're set!

\*If your Pi Server doesn't have Internet access, you can download the file manually and push it to the server

- 1. Download this file locally:<http://www.tvs4jesus.org/downloads/update1.6.0.1.tar.gz>
- 2. Connect your PC to the TVs4Jesus network (either wifi or wired)
- 3. Using WinSCP or equivalent upload this file to the / directory on your Pi Server (10.10.40.3 port 22)
- 6. SSH into your pi server (10.10.40.3 port 22) as root (default password is Controller)
- 4. Type:
- cd /

tar -xf update1.6.0.1.tar.gz

5. If no errors you're set.

**If installed correctly, you should see 1.6.0.1 as the version on About > About TVs4Jesus on Pi Server.**

If there's any challenges, please contact us at [support@tvs4jesus.org](mailto:support@tvs4jesus.org)